This information only concerns you if you are using **Adobe Creative Cloud** subscription and at least one of it's included software packages for example **Photoshop**, **Illustrator or Adobe Acrobat DC (Pro Version only!)**. If you are using one of these packages and you still want to use them next year, you need to renew the subscription. The following Instructions apply for **Mac and Windows Computers**. You only have to do this once, even if you use the software on more then one computer.

- 1. Open your Web browser and go to <a href="https://itshop.ethz.ch/">https://itshop.ethz.ch/</a>
- 2. Login with your ETH username and your NETHZ / Email password

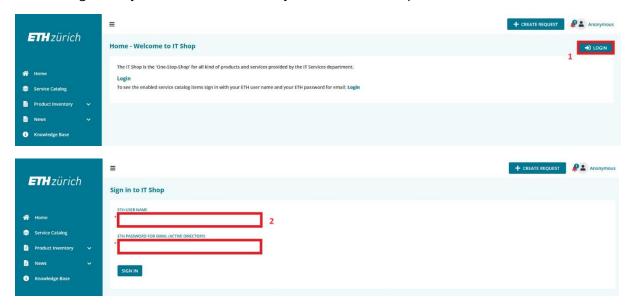

3. In the menu on the left side select "Service Catalog" and then "Software & Licences". Then click on "Order Software Product". (The Option "Renew Software Product" will not work in this case!)

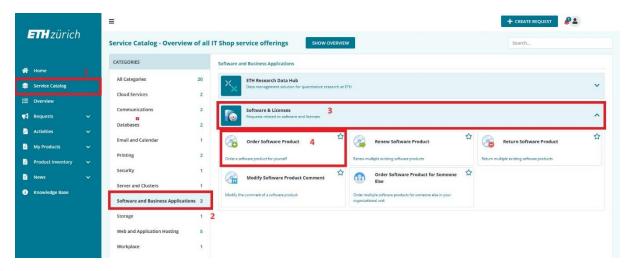

4. Then search for "Adobe" and select "Adobe Creative Cloud All Apps CC DC"

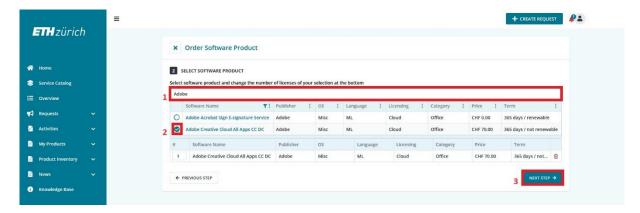

5.

- a. Now Enter the cost centre / PSP element in this case it is always: 22077
- b. Select "Santi Loretta" as approval notification recipient.
- c. Enter your **Group Shortcut**. Else we cannot approve the license!

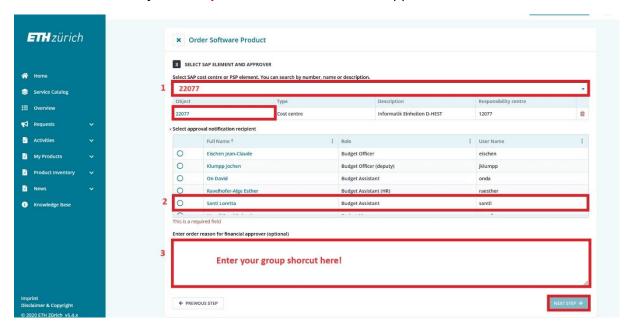

6. Read the License Agreement and Accept it by selecting "Yes"

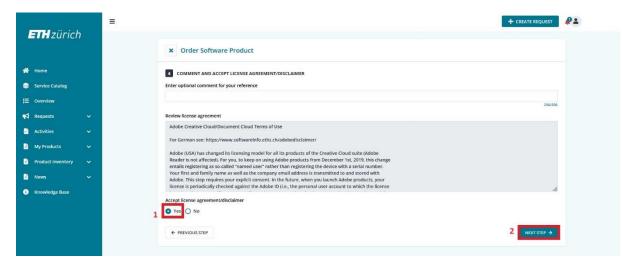

## 7. Submit the Request

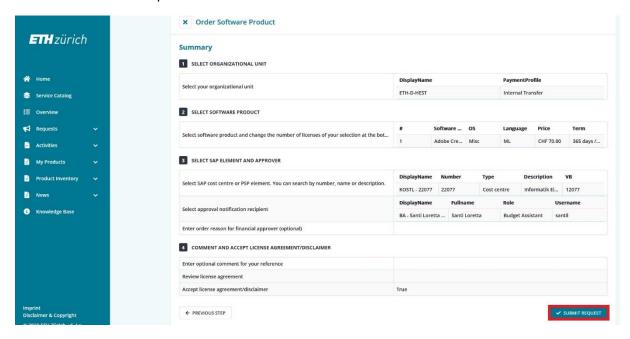

8. Your Request will most likely be approved on a Monday or Friday.